### *Drodzy Studenci,*

*Informujemy, że od dnia 04.08.2015 r. uległ zmianie sposób logowania do systemu Wirtualna Uczelnia. Dotychczasowe dane do logowania w postaci:*

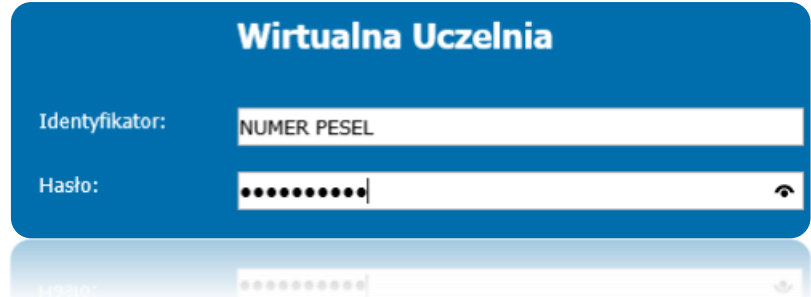

#### *zostały zmienione na:*

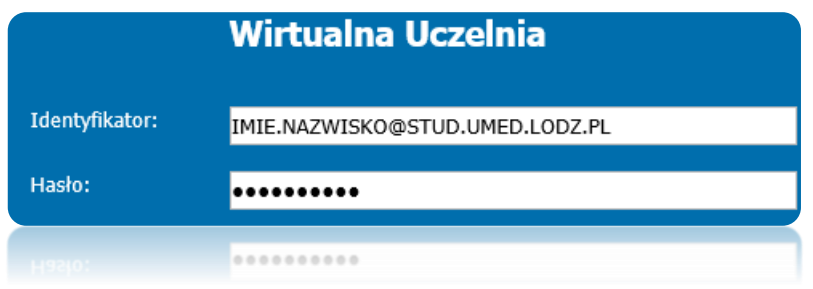

*Identyfikator jest takiej samej postaci jak adres email przy czym wielkość liter nie ma znaczenia.*

#### *Dlaczego takie zmiany?*

*Uniwersytet Medyczny w Łodzi jako nowoczesna Uczelnia dąży do przekazania Wam Drodzy Studenci systemów o jak najbardziej przyjaznych parametrach. W opisywanym przypadku zdecydowanym ułatwieniem jest stosowanie pojedynczego logowania do aplikacji (tzw. SSO – Single Sign-On) pozwalające już w niedalekim czasie na swobodne przełączanie się pomiędzy Wirtualną Uczelnią a Pocztą elektroniczną bez konieczności używania różnych danych dostępowych.*

## **Szczegóły zmiany hasła**

*Poniżej opisane zostały procedury dot. uzyskania danych do logowania oraz sposoby zmiany hasła do Poczty Elektronicznej oraz Wirtualnej Uczelni.*

#### **Skąd pobrać dane do logowania?**

*Jedynym miejscem uprawnionym do wydawania danych do logowania jest Dziekanat. Pracownik Dziekanatu po weryfikacji tożsamości może wygenerować druk z danymi do logowania do Wirtualnej Uczelni oraz Poczty elektronicznej.*

*Przykładowy dokument wygląda następująco:*

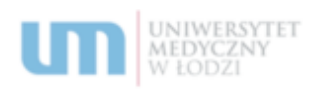

 $+1$ .<br>Wydział Farmaceutyczny Uniwersytetu Medycznego w Łodzi

> Łódź 6 sierpnia 2015  $\Box$

DANE DOSTEPOWE DO KONTA WIRTUALNEJ UCZELNI oraz **POCZTY ELEKTRONICZNEJ** dla **La** 

Drogi Studencie.

Poniżej znajdują się dane dostępowe do konta WU oraz Studenckiego Konta Pocztowego. Dane dostępowe są własnością Studenta, dla którego zostały wygenerowane.

#### **WIRTUALNA UCZELNIA: STUDENCKIE KONTO POCZTOWE:**

https://wu.umed.lodz.pl https://poczta.stud.umed.lodz.pl\*

NAZWA UŻYTKOWNIKA: HASŁO:

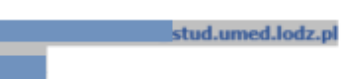

Lhuanal

Nazwą użytkownika wykorzystywaną do uwierzytelnienia w Wirtualnej Uczelni oraz Studenckim koncie pocztowym będzie ten sam login w postaci: imie.nazwisko@stud.umed.lodz.pl. Hasło do obu systemów jest takie samo.

Wirtualna Uczelnia to jedyny portal komunikacyjny, który umożliwia dostęp do Elektronicznego Systemu Obsługi Studenta tj. planu zajęć, elektronicznego indeksu, elektronicznej ankiety ewaluacyjnej, sylabusów, materiałów dydaktycznych oraz dostęp do konta pocztowego Office365.

Drodzy Studenci, udostępniono dla Was również indywidualny numer konta do realizowania wpłat tytułem świadczeń na rzecz Uniwersytetu Medycznego w Łodzi (tj. opłaty za studia, legitymacje, etc.). Numer SUBKONTA jest dostępny w WIRTUALNEJ UCZELNI w zakładce MENU → TWOJE DANE **FINANSOWE → DANE FINANSOWE.** 

Przypominamy, że korzystanie z WU i konta pocztowego jest nie tylko studenckim przywilejem, ale także obowiązkiem.

Zgubiłeś lub chcesz zmienić hasło do Wirtualnej Uczelni lub e-mail?

Skorzystaj z linku do zmiany hasła!

http://office365.cit.umed.pl

Biuro Obsługi Studiów

90-647 kidż | pl. Hallera 1 pok. 209<br>e-mail: bos@umed.lodz.pl<br>tel. (042) 272-50-07

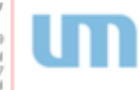

\* Studendie konto pocztowe zostanie aktywowane po uroczystej Immatrykulacji

# **Jak zmienić hasło do logowania?**

*Aby zmienić hasło do Wirtualnej Uczelni (przyp. Hasło do Wirtualnej Uczelni = Hasło Poczty Elektronicznej) należy wykonać poniższe kroki:*

- 1. Jeżeli po wpisaniu danych system informuje o błędzie
	- a. Sprawdź czy poprawnie wpisałeś dane
	- b. Jeżeli dane są prawidłowe a mimo to nie możesz się zalogować przejdź do strony Odzyskiwanie hasła (rys. poniżej)

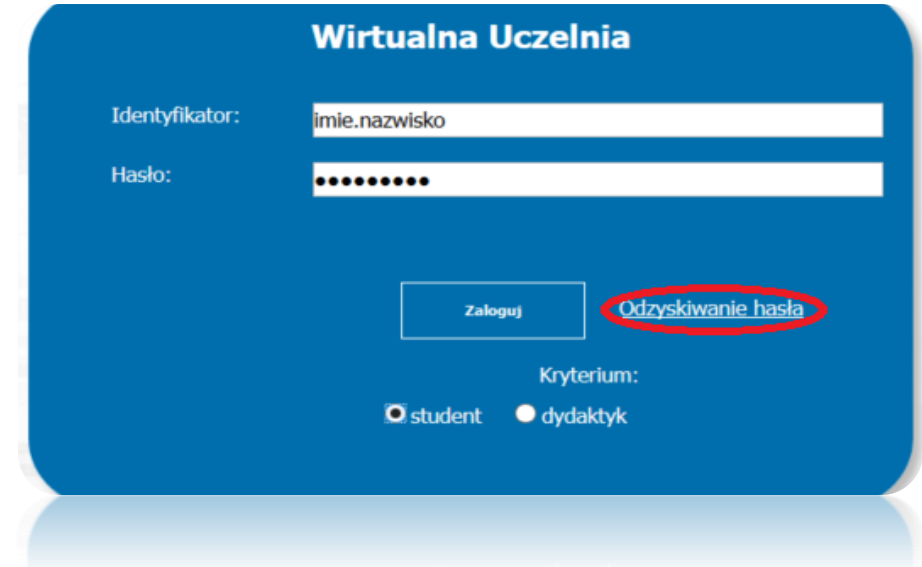

2. W nowym okienku wpisz dane, które pozwolą na zidentyfikowanie Twojego konta w systemie. Będziesz potrzebował "hasła startowego", które otrzymałeś/możesz otrzymać w swoim Dziekanacie.

Hasło startowe to hasło do Wirtualnej Uczelni na wydruku (dla Studentów z roczników starszych

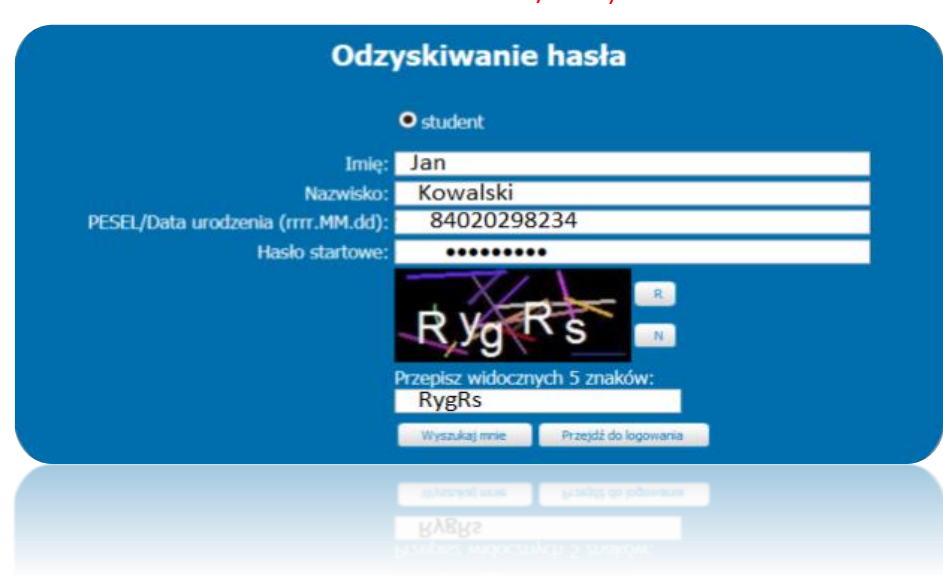

## niż 2015/2016)

a. Po kliknięciu w **Wyszukaj mnie** (pod warunkiem, że dane startowe są wpisane poprawnie) pojawi się strona gdzie możesz ustawić swoje nowe hasło do Wirtualnej Uczelni i Poczty.

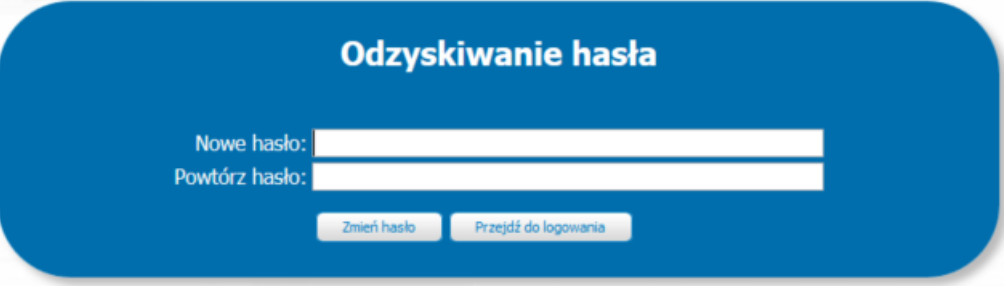

**Potwierdź decyzję przyciskiem Zmień hasło.**

Po poprawnej zmianie hasła możesz już bez przeszkód zalogować się do obu systemów:

[Wirtualna Uczelnia](https://wu.umed.lodz.pl/)

[Studenckie Konto Pocztowe](http://poczta.stud.umed.lodz.pl/)

Jeżeli uznasz, że Twoje hasło jest zbyt proste lub masz podejrzenie, że zna je osoba postronna –

#### **ZMIEŃ JE**.

W tym celu przygotowaliśmy opcję zmiany hasła.

W Wirtualnej Uczelni znajdziesz ją w menu głównym  $\rightarrow$  Pomoc  $\rightarrow$  Zmiana hasła

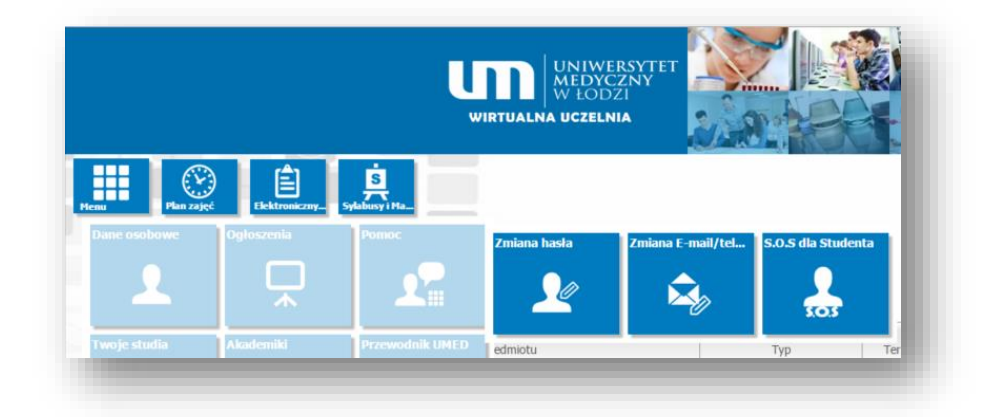

**UWAGA!** 

**Studenci I roku w roku akademickim 2015/2016 posiadają już zunifikowane dane startowe, tzn. Identyfikator i hasło jest takie samo dla obu systemów (Wirtualna Uczelnia i Studenckie Konto Pocztowe).**